### Konfigurieren der Zoneneinstellungen

- 1. Wählen Sie [**Tool**] (Werkzeug), um die Werkzeugseite zu öffnen.
- 2. Wählen Sie [**Setup**] (Einrichtung), um die Seite mit den Optionen zu öffnen.
- Geben Sie das Systempasswort ein, wenn Sie dazu aufgefordert werden.
- 3. Wählen Sie eine oder mehrere Zonen, für die die Befehlsschaltflächen angezeigt werden sollen.
- 4. Wählen Sie [**Set**] (Einstellen), um die nächste Seite anzuzeigen.
- 5. Wählen Sie [**Options**] (Optionen), um die Zoneneinstellungen zu öffnen. Verwenden Sie [**PgUp**] (Seite nach oben) und [**PgDn**] (Seite nach unten), um alle Steuerungseinstellungen anzuzeigen.
- 6. Bewegen Sie den blauen Auswahlindikator auf eine Option.
- 7. Wählen Sie [**Enter**] (Eingabe), um Ihre Auswahl zu bestätigen, oder [**Cancel**] (Abbrechen), um die Seite zu verlassen, ohne Änderungen vorzunehmen.

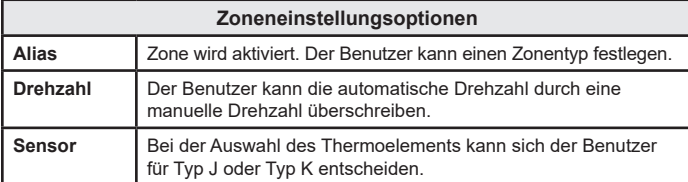

### Einstellen der Zonengrenzwerte

- 1. Wählen Sie [**Tool**] (Werkzeug), um die Werkzeugseite zu öffnen.
- 2. Wählen Sie [**Setup**] (Einrichtung), um die Seite mit den Optionen zu öffnen.
	- Geben Sie das Systempasswort ein, wenn Sie dazu aufgefordert werden.
- 3. Wählen Sie eine oder mehrere Zonen, für die die Befehlsschaltflächen angezeigt werden sollen.
- 4. Wählen Sie [**Edit**] (Bearbeiten) und geben Sie den/die gewünschten Wert(e) ein.
- 5. Wählen Sie [**Cancel**] (Abbrechen), um zur Hauptseite zurückzukehren.

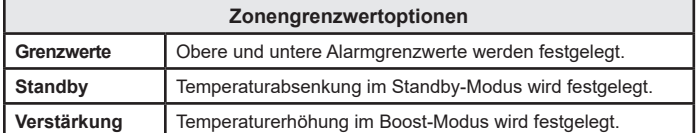

# Einstellen der Zonentemperatur

- 1. Wählen Sie eine Zone aus.
- 2. Wählen Sie eine andere Zone aus.
- 3. Wählen Sie [**Range**] (Bereich).
- 4. Wählen Sie [**Set**] (Einstellen).
- 5. Geben Sie das Passwort ein, wenn Sie dazu aufgefordert werden.
- 6. Geben Sie eine neue Temperatur ein.
- 7. Wählen Sie [**Ent**] (Eingabe), um die neue Temperatur zu übernehmen, oder [**Bsp**] (Abbrechen), um die Seite ohne Speichern zu verlassen.

#### Einstellen der Boost- oder Standby-Temperatur

- 1. Wählen Sie [**Tool**] (Werkzeug), um die Werkzeugseite zu öffnen.
- 2. Wählen Sie [**Setup**] (Einrichtung), um die Seite mit den Optionen zu öffnen.
- Geben Sie das Systempasswort ein, wenn Sie dazu aufgefordert werden. 3. Wählen Sie eine oder mehrere Zonen.
- 4. Wählen Sie entweder [**Boost**] (Verstärken) oder [**Standby**] (Standby).
- 5. Wählen Sie auf der jeweiligen Seite die Option [**Edit**] (Bearbeiten),
- um die Tastatur anzuzeigen.
- 6. Geben Sie die gewünschte Boost- oder Standby-Temperatur ein.
- 7. Wählen Sie [**Cancel**] (Abbrechen), um zur Hauptseite zurückzukehren.

# Bedienen der Steuerung

# Ändern der Zonentemperaturen

- 1. Wählen Sie eine Zone aus.
- 2. Wählen Sie eine andere Zone aus.
- 3. Wählen Sie [**Range**] (Bereich).
- 4. Wählen Sie [**Set**] (Einstellen).
- Geben Sie das Systempasswort ein, wenn Sie dazu aufgefordert werden.
- 5. Wählen Sie eine der folgenden Optionen:
	- [**Set**] (Einstellen) eine neue Temperatur einstellen
	- [**Add**] (Erhöhen) die Gesamttemperatur erhöhen
	- [**Sub**] (Verringern) die Gesamttemperatur senken
- 6. Geben Sie den gewünschten Wert ein.
	- Die neue Temperatur wird auf der Hauptseite angezeigt.

### Wechsel in den manuellen Modus

- 1. Wählen Sie eine Zone aus.
- 2. Wählen Sie eine andere Zone aus.
- 3. Wählen Sie [**Range**] (Bereich).
- 4. Wählen Sie [**Set**] (Einstellen) und geben Sie das Passwort ein, wenn Sie dazu aufgefordert werden.
- 5. Wählen Sie [**Man**] (Manuell) und stellen Sie den Leistungsprozentwert ein.

### 6. Wählen Sie [**Ent**] (Eingabe).

### Moduswechsel – mehrere Zonen

- 1. Wählen Sie auf der Hauptseite eine "Mode"-Schaltfläche (Modus).
- 2. Wählen Sie [**OK**] (OK), um Ihre Auswahl zu bestätigen, oder [**Cancel**] (Abbrechen), um die Seite zu verlassen, ohne eine Einstellung zu ändern.

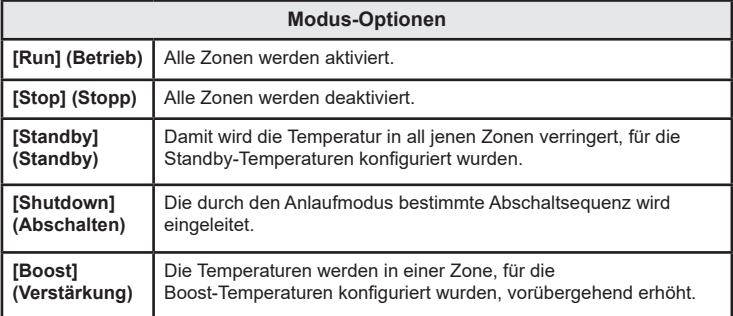

# WELTWEITER SUPPORT

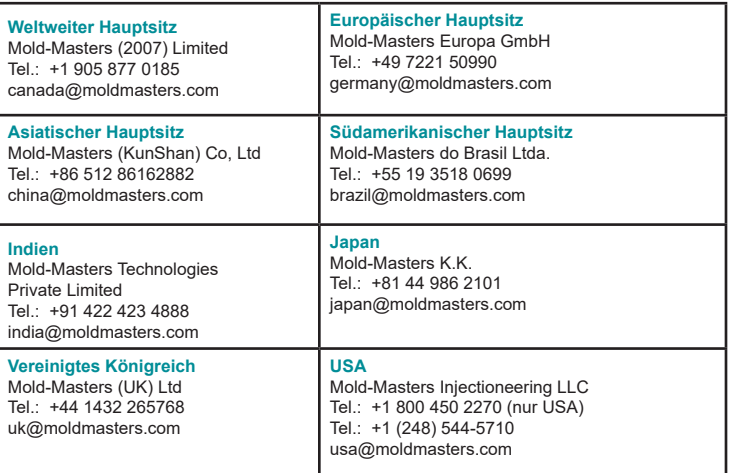

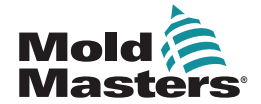

# TempMaster Ne

# Kurzanleitung für Tempmaster™ Me-Steuerung

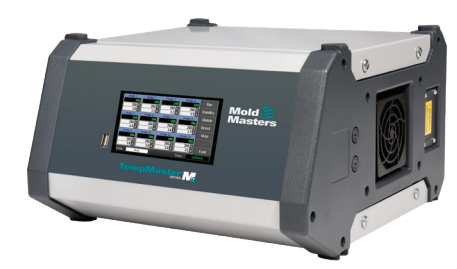

# Hauptbildschirme und Menüs

### Konfigurieren der Steuerung

Konfigurieren der Steuerungseinstellungen Konfigurieren der globalen Einstellungen Konfigurieren der Zoneneinstellungen Einstellen der Zonengrenzwerte Einstellen der Zonentemperatur Einstellen der Boost- oder Standby-Temperatur

# Hauptbildschirme und Menüs

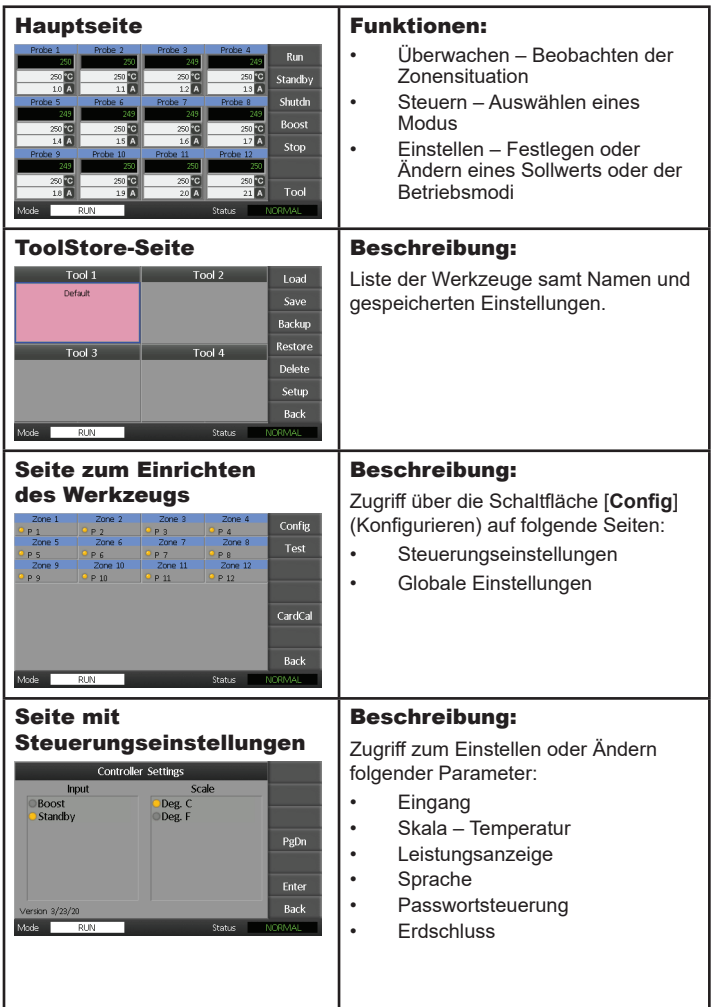

# Bedienen der Steuerung

Ändern der Zonentemperatur Wechsel in den manuellen Modus Moduswechsel – mehrere Zonen

Weltweiter Support

# Konfigurieren der Steuerung

### Konfigurieren der Steuerungseinstellungen

- 1. Wählen Sie [**Tool**] (Werkzeug), um die Seite mit den gespeicherten Werkzeugen zu öffnen.
- 2. Wählen Sie [**Setup**] (Einrichtung), um die Seite mit den Optionen zu öffnen.

Geben Sie das Systempasswort ein, wenn Sie dazu aufgefordert werden. 3. Wählen Sie [**Config**] (Konfigurieren).

- 4. Wählen Sie [**Options**] (Optionen), um die Seiten mit den Steuerungseinstellungen zu öffnen. Verwenden Sie [**PgUp**] (Seite nach oben) und [**PgDn**] (Seite nach unten), um eine Liste aller Steuerungseinstellungen anzuzeigen.
- 5. Bewegen Sie den blauen Auswahlindikator auf eine Option.
- 6. Wählen Sie [**Enter**] (Eingabe), um Ihre Auswahl zu bestätigen, oder [**Cancel**] (Abbrechen), um die Seite zu verlassen, ohne eine Einstellung zu ändern.

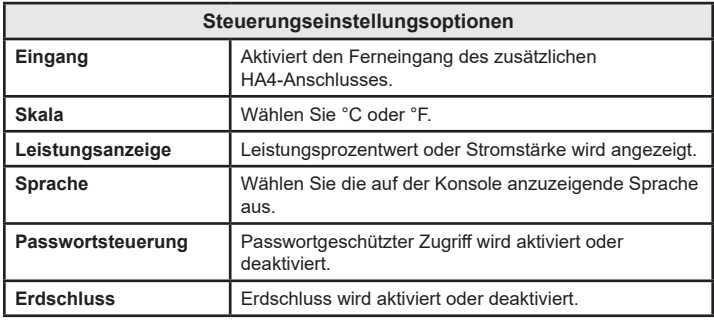

# Konfigurieren der globalen Einstellungen

- 1. Wählen Sie [**Tool**] (Werkzeug), um die Werkzeugseite zu öffnen.
- 2. Wählen Sie [**Setup**] (Einrichtung), um die Seite mit den Optionen zu öffnen.
- Geben Sie das Systempasswort ein, wenn Sie dazu aufgefordert werden. 3. Wählen Sie [**Config**] (Konfigurieren).
- 4. Wählen Sie [**Global**] (Global), um die Seite mit den globalen Einstellungen zu öffnen.
- 5. Wählen Sie [**Edit**] (Bearbeiten) und geben Sie den gewünschten Wert ein.
- 6. Wählen Sie [**Back**] (Zurück), um die Seite zu schließen, ohne Änderungen vorzunehmen.

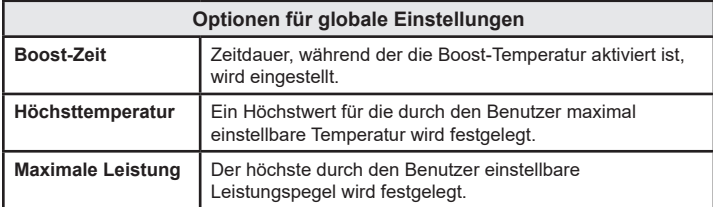

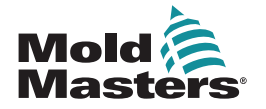